# Stay-On-Top Calculator Help - Table of Contents

For information on how to use Help, press F1 or choose Using Help from the Help menu.

Overview: What is Stay-On-Top Calculator? <u>Menu Items</u> <u>Mathematical Functions & Operators</u> <u>Memory Functions</u> Legal Disclaimers and Notices

**Registration Information** 

# Overview: What is Stay-On-Top Calculator?

Intrigued by a brief description of **Stay-On-Top Calculator** (describing it only as a new calculator program aimed at Windows-based spreadsheet users - the self-descriptive name wasn't even mentioned), one **Microsoft Excel** user replied to our call for beta-testers with the following comments:

"I'd be interested in giving your calculator a try. Seems like I always need to do some quick and dirty calculation when I'm working on a spreadsheet. The MS Windows calculator as well as several others I've tried are cumbersome and Murphy always makes sure my HP pocket calculator is in the office when I'm in the lab or vis versa. I often wind up just using a blank spreadsheet cell. It would be nice to have something that was tied more closely to the spreadsheet... It would also be nice if [the] calculator was available right there... instead of having to go back out to [Program Manager]."

We couldn't write better advertising copy than that.

#### Stay-On-Top Calculator...

\* is always within easy reach because it "stays on top" of other applications, eliminating the need to switch away from your main program to use a calculator or keep a desktop calculator handy.

\* can be configured to stay in any part of the screen - and will stay there the next time it is used. There are no hassles setting up the program in the exact position you want each time you use it.

\* supports all standard calculator functions - including memory functions.

\* has full clipboard support for easy data exchange with other applications.

\* takes up very little room on screen (about 65% less than Windows Calculator in normal mode, and almost 90% less in small window mode) - so it won't cover up underlying applications like **Microsoft Excel** and **1-2-3 for Windows**.

\* has full keyboard and mouse support.

\* is fully compatible with Microsoft Windows versions 3.00, 3.00a, and 3.10.

\* is extremely easy to use.

And more!

If you use **Microsoft Excel**, **1-2-3 for Windows**, or ANY spreadsheet, accounting, or mathematical package under Windows, **Stay-On-Top Calculator** is a convenience you'll quickly find that you just can't do without.

**Stay-On-Top Calculator** is being offered through the shareware distribution method. It is NOT free. This is an evaluation version which you are free to use for a period of thirty (30) days. More information on shareware and registering your copy of **Stay-On-Top Calculator** can be found in the **<u>Registration Information</u>** section.

#### **Contacting the author:**

U.S. Mail: CheckBox Software, One Leary Drive, North Brunswick, NJ, U.S.A. 08902 FoReM-Net E-Mail, Mike Mezaros: Node 593 GEnie via Z\*Net Publishing: Z-NET CompuServe via Z\*Net Publishing: 75300,1642 InterNet via Z\*Net Publishing: 75300.1642@compuserve.com Z\*Net Headquarters BBS, Mike Mezaros: (908)-968-8148

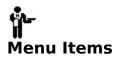

| <b>Menu Name</b><br>File | <b>Menu Item Name</b><br>Stay On Top | Menu Item Description<br>When checked, Stay-On-Top Calculator will stay<br>visible even if other windows are moved in front<br>of it i.e., it will "stay on top.". (Default:<br>Checked)                                                                                                    |
|--------------------------|--------------------------------------|----------------------------------------------------------------------------------------------------|
|                          | Small Window                         | When checked, the <b>Stay-On-Top Calculator</b><br>window "shrinks" to hide its buttons. This<br>"small footprint" window will show more of the<br>underlying application, and less of the calculator.<br>Designed for users who will primarily be using<br>keyboard-entry. (Default: Not checked) |
|                          | Save Settings                        | Saves the current settings for the program.<br>These settings include the position on the screen<br>(so that <b>Stay-On-Top Calculator</b> will<br>automatically display in your favorite spot) and<br>whether or not Small Window and Stay On Top are<br>checked.                                 |
|                          | Register                             | For newly registered users. Presents a dialog box<br>that allows entry of registration codes which<br>"transform" the program into a registered<br>version. This item no longer appears once the<br>program has been properly registered.                                                          |
|                          | Exit                                 | Quits <b>Stay-On-Top Calculator</b> . If the program is not registered, an "Are you sure you want to exit?" dialog box is displayed, as well as a registration reminder window.                                                                                                    |
| Edit                     | Сору                                 | Copies the current number in the number display to the clipboard.                                                                                                    |
|                          | Paste                                | Pastes a number from the clipboard into the number display.                                                                                                    |
| Help                     | Index                                | Brings up this Windows Help file.                                                                                                    |
|                          | Using Help                           | Brings up the "Using Windows Help" help file from<br>Microsoft.                                                                                                    |
|                          | About                                | Tells the current version of <b>Stay-On-Top</b><br><b>Calculator</b> , displays a copyright notice, and<br>reveals whether or not this copy is registered. If<br>so, the name of the registered user is displayed.<br>Unregistered users will see a registration<br>reminder window.               |

# Mathematical Functions & Operators

| Button | Кеу        | Function                                                       |
|--------|------------|----------------------------------------------------------------|
| 0-9    | 0-9        | Entry of numbers zero (0) to nine (9) to the number display.   |
| +      | +          | Adds.                                                          |
| -      | -          | Subtracts.                                                     |
| х      | *          | Multiplies.                                                    |
| /      | /          | Divides.                                                       |
| +/-    | F9         | Changes the sign of the value in the number display.           |
|        |            | Inserts a decimal point into the value in the number display.  |
| %      | %          | Calculates percentages.                                        |
| =      | = or Enter | Performs any operation between the previous two values.        |
| С      | C or Esc   | Cancels (clears) the current calculation.                      |
| CE     | E or Del   | Cancels (clears) the current entry in the current calculation. |
| Sqr    | S or @     | Calculates the square root of the value in the number display. |
| Mod    | М          | Divides two numbers and returns the remainder.                 |

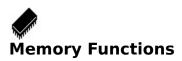

**Stay-On-Top Calculator** allows you to store a value in its own "memory". The memory buttons work exactly like their counterparts on most standard desktop calculators. Storing a new value in the memory erases any older value in the memory; and recalling any value from the memory erases any value in the number display. When you quit **Stay-On-Top Calculator**, any value stored in the memory is lost.

The default memory setting is zero. When the memory is set to any number other than zero, the color of the "MC" button changes from black on grey to white on back. (On a monochrome or greyscale monitor, the button will appear to change to inverse video.). This is to remind you that the memory is currently holding a value.

| Button | Кеу | Function                                                                |
|--------|-----|-------------------------------------------------------------------------|
| MC     | F5  | Cancels (clears) the value stored in the memory.                        |
| MR     | F6  | Recalls the value stored in the memory.                                 |
| MS     | F7  | Saves the value in the number display to the                            |
|        |     | memory.                                                                 |
| M+     | F8  | Adds the value in the number display to the value stored in the memory. |

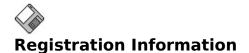

**Stay-On-Top Calculator** is not free software. It is being distributed through the shareware distribution method. You may use **Stay-On-Top Calculator** for a thirty (30) day evaluation period. After this period, you must either register the program or remove it from your system. We certainly hope that you will find the program useful and register it. To register, you need to pay the required registration fee. As a registered user, you will receive a diskette containing the latest version of **Stay-On-Top Calculator** and several other utilities. You will also receive a unique registration code for use with **Stay-On-Top Calculator**.

This registration code will "transform" the program into a registered version. The registered version of **Stay-On-Top Calculator** contains no reminder screens and will display your name in its About dialog box. Since registering entitles you to free updates for the life of the product, this registration code will work with all future versions of **Stay-On-Top Calculator**.

Registered users will be informed of updates through the mail, and will be given the option of receiving updates by downloading the new version from a BBS or information service (such as CompuServe) or through the mail for a small diskette and shipping charge.

#### **Click One of the Topics Below for Information Concerning:**

**<u>Registering By Check Or Money Order</u>** (Primarily for U.S. customers) **<u>Registering By Credit Card</u>** (For U.S., Canadian, and other International customers)

### **Registering By Check Or Money Order**

Note: An order form for registering through mail by check or money order named SOTCALC.REG is provided with this package. If at all possible, please print out this form, fill it out, and send it along with your registration fee.

Please specify 3.5" or 5.25" diskette.

#### Registration Cost: \$25.00 (US)

Add \$4.00 (US) for shipping and handling in the U.S. or Canada - total cost: \$29.00 (US). Add \$9.00 (US) for shipping and handling outside of the U.S. or Canada - total cost: \$34.00 (US).

New Jersey residents please add 7% sales tax.

Payment is accepted in check, money order, or U.S. Postal Service postal money order form. Since it is virtually impossible to exchange small amounts of foreign currency within the United States, please make sure that any check is in U.S. funds drawn on a U.S. bank.

Also, feel free to include any suggestions for enhancements to this product, or ideas for other products you'd like to see from CheckBox Software. We greatly appreciate feedback from our customers!

#### Please make checks payable to "Mike Mezaros."

Enclose the proper payment and information and mail to:

#### CheckBox Software One Leary Drive North Brunswick, NJ, U.S.A. 08902

Thank you for your support!

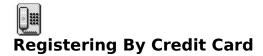

#### Visa, MasterCard, American Express, and Discover are accepted.

When ordering, please request Stay-On-Top Calculator Registration, Item Number 10517. Please specify 3.5" or 5.25" diskette.

#### Registration Cost: \$25.00 (US)

Add \$4.00 (US) for shipping and handling within the U.S. or Canada - total cost: \$29.00 (US). Add \$9.00 (US) for shipping and handling outside of the U.S. or Canada - total cost: \$34.00 (US).

To register by credit card through the Public (Software) Library...

Via Toll Free 800 Number In The United States, Dial:

#### 1-800-2424-PSL (1-800-242-4775)

Via Regular Phone Call (For Canadian And Other International Customers), Dial: (713)-524-6394

Via Fax, Dial: (713)-524-6398

Via CompuServe, Send Electronic Mail To: **71355,470** 

Via U.S. Mail, Write To: Public (Software) Library P.O.Box 35705 Houston, TX, U.S.A. 77235-5705

**IMPORTANT:** All credit card registrations are handled through the **Public (Software) Library**. The numbers and addresses above are for orders ONLY. To ensure that you get the latest version of **Stay-On-Top Calculator**, the **PsL** will notify us the day of your order and we will ship the product directly to you. Any questions about the status of the shipment of the order, refunds, registration options, product details, technical support, volume discounts, dealer pricing, site licenses, etc., must be directed to us at CheckBox Software, NOT the **PsL**. The **PsL** is NOT EQUIPPED to handle such requests. For information on how to contact CheckBox Software directly, please see the <u>**Overview**</u> section of this help file.

Thank you for your support!

## Legal Disclaimers and Notices

**Stay-On-Top Calculator** is distributed as **shareware**. More information on the shareware distribution method and registering your copy of **Stay-On-Top Calculator** can be found in the **Registration Information** section.

THIS PACKAGE (CONSISTING OF THE STAY-ON-TOP CALCULATOR SOFTWARE AND ASSOCIATED DOCUMENTATION) IS PROVIDED "AS IS" WITHOUT REPRESENTATION OR WARRANTY OF ANY KIND, EITHER EXPRESS OR IMPLIED, INCLUDING WITHOUT LIMITATION, ANY REPRESENTATIONS OR ENDORSEMENTS REGARDING THE USE OF, THE RESULTS OF, OR PERFORMANCE OF; ITS APPROPRIATENESS, ACCURACY, RELIABILITY, OR CURRENTNESS. THE ENTIRE RISK AS TO THE USE OF THIS PACKAGE IS ASSUMED BY THE USER. IN NO EVENT WILL MIKE MEZAROS BE LIABLE FOR ANY DAMAGES, DIRECT, INDIRECT, INCIDENTAL OR CONSEQUENTIAL, RESULTING FROM ANY DEFECT IN THE PACKAGE, EVEN IF MIKE MEZAROS HAS BEEN ADVISED OF THE POSSIBILITY OF SUCH DAMAGES. ANY AND ALL USE OF THIS PACKAGE, FOR ANY PURPOSE, WITH NO REGARD TO THE LEGALITY OF SUCH USE OR PURPOSE, IS THE COMPLETE AND SOLE RESPONSIBILITY OF THE USER. ALL TERMS ARE SUBJECT TO CHANGE WITHOUT NOTICE. THIS DISCLAIMER SHALL SUPERSEDE ANY VERBAL OR WRITTEN STATEMENT TO THE CONTRARY. SHOULD ANY PART OR PARTS OF THIS DISCLAIMER BE DEEMED UNLAWFUL, THE REMAINDER SHALL STILL APPLY. IF YOU DO NOT ACCEPT THESE TERMS YOU MUST CEASE AND DESIST USING THIS PACKAGE IMMEDIATELY.

THIS PACKAGE IS ©1992 BY MIKE MEZAROS. IT IS BEING OFFERED AS SHAREWARE. YOU MAY DISTRIBUTE THIS EVALUATION VERSION FREELY. ONLY VENDORS APPROVED BY THE ASP (ASSOCIATION OF SHAREWARE PROFESSIONALS) MAY DISTRIBUTE THIS PACKAGE FOR A FEE WITHOUT PRIOR PERMISSION. (RECEIPT OF DISK FROM AUTHOR IMPLIES PERMISSION.) SEE THE SOTCALC.VEN FILE FOR MORE INFORMATION.

Special thanks to the primary beta-test team: Alan Baldwin, Susan Vazquez, McArthur E. Sandrige, Ronald Knecht, Craig Stinson, John Hardenbergh, Roy Murphy, William C. Smith, Jim Vigotty, and Scott Rock.

Stay-On-Top Calculator and SOT-Calc are trademarks of CheckBox Software. Windows and Excel are trademarks of Microsoft Corp. 1-2-3 is a registered trademark of Lotus Development Corp. All other trademarks are the property of their respective owners.